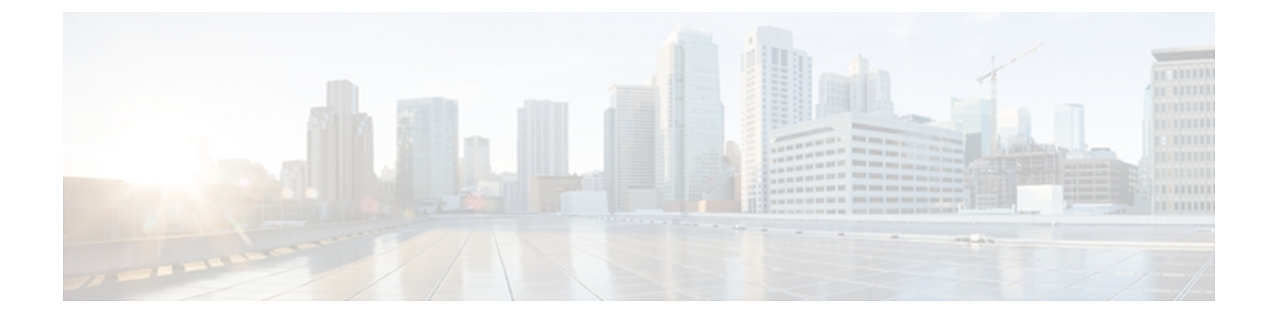

# **Audit logs**

With audit logging, configuration changes to the Cisco Unified CCX system gets logged in separate log files for auditing.

- [Configuration](#page-0-0) Changes and Audit Logs, page 1
- [Configure](#page-1-0) audit log, page 2
- Audit log [configuration](#page-1-1) settings, page 2

### <span id="page-0-0"></span>**Configuration Changes and Audit Logs**

With audit logging, configuration changes to the Unified CCX system are logged in separate log files for auditing. The Cisco Audit Event Service, which is displayed under **Control Center - Network Services** in Cisco Unified Serviceability, monitors and logs any configuration change to the Cisco Unified CCX system that was made by a user or that resulted from a user action.

You access the Audit Log Configuration window in Cisco Unified Serviceability to configure the settings for the audit logs.

**Tip**

Be aware that audit event logging is centralized and enabled by default. An alarm monitor called Syslog Audit writes the logs. By default, the logs are configured to rotate. If the AuditLogAlarmMonitor cannot write an audit event, the AuditLogAlarmMonitor logs this failure as a critical error in the syslog file. The Alert Manager reports this error as part of a SeverityMatchFound alert. The actual operation continues even if the event logging fails. All audit logs get collected, viewed and deleted from Trace and Log Central in the Cisco Unified Real-Time Monitoring Tool.

The following Cisco Unified CCX components generate audit events:

- Cisco Unified Serviceability
- Cisco Unified Real-Time Monitoring Tool

#### **Cisco Unified Serviceability**

Cisco Unified Serviceability logs the following events:

• Activation, deactivation, start, or stop of a service.

- Changes in trace configurations and alarm configurations.
- Changes in SNMP configurations.
- Review of any report in the Serviceability Reports Archive. This log gets viewed on the reporter node.

#### **Cisco Unified Real-Time Monitoring Tool**

Cisco Unified Real-Time Monitoring Tool logs the following events with an audit event alarm:

- Alert configuration.
- Alert suspension.
- Email configuration.
- Set node alert status.
- Alert addition.
- Add alert action.
- Clear alert.
- Enable alert.
- Remove alert action.
- Remove alert.

## <span id="page-1-0"></span>**Configure audit log**

To configure the audit log, perform the following procedure:

#### **Procedure**

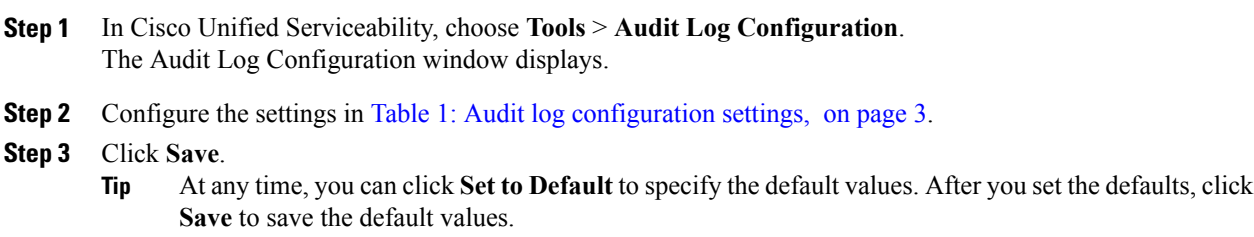

### <span id="page-1-1"></span>**Audit log configuration settings**

The table below describes the settings that you can configure in the Audit Log Configuration window in Cisco Unified Serviceability.

 $\mathbf I$ 

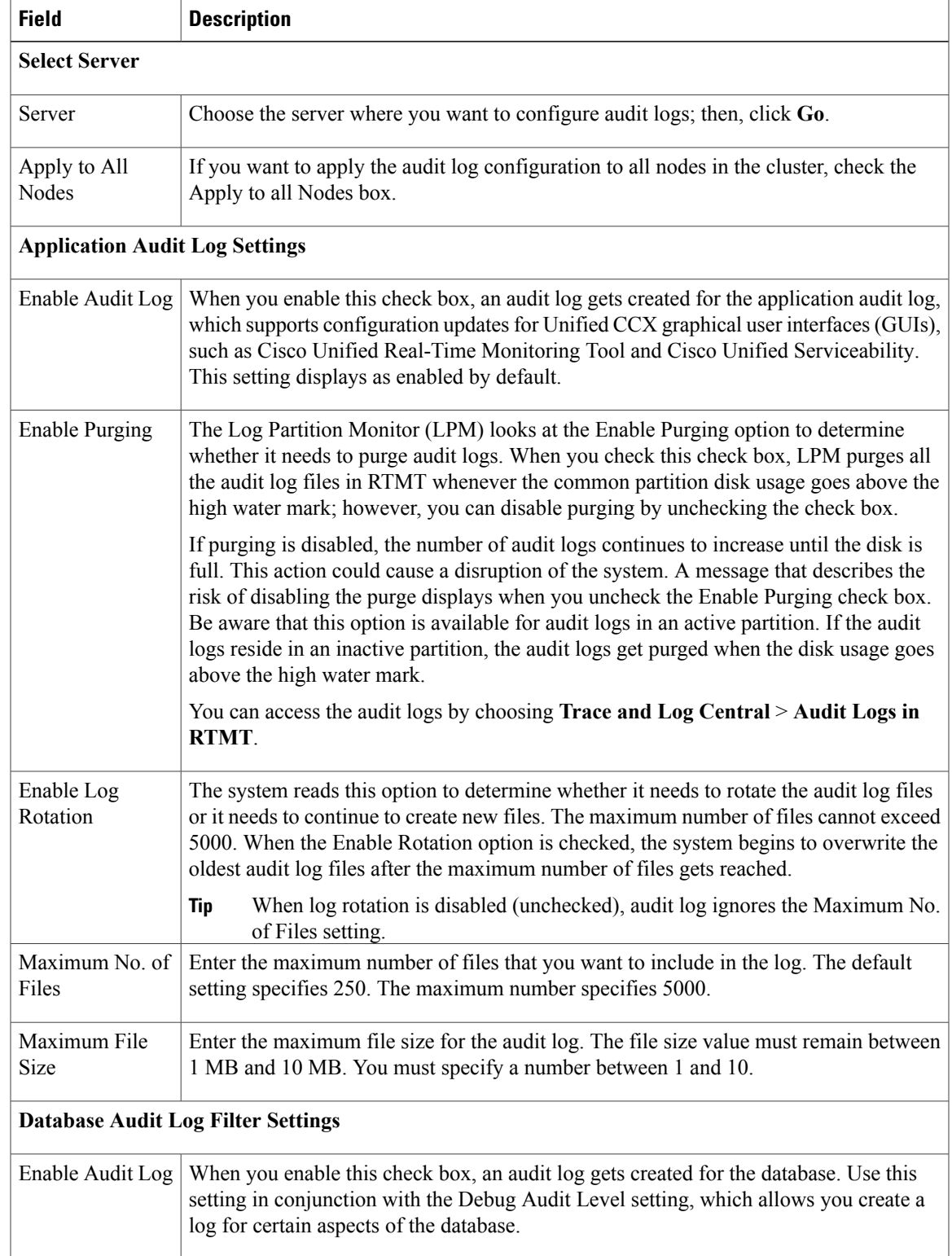

### <span id="page-2-0"></span>**Table 1: Audit log configuration settings**

I

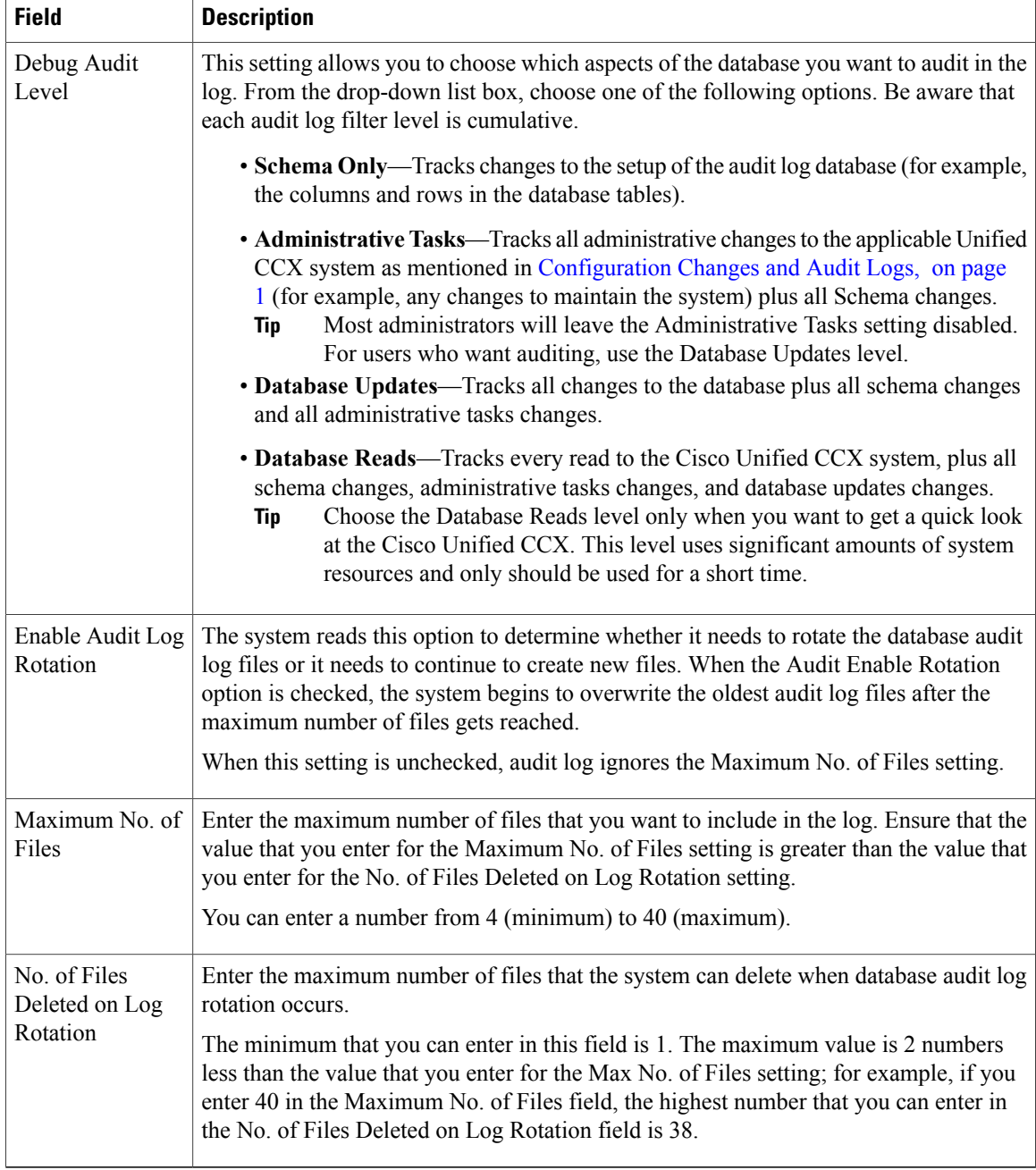